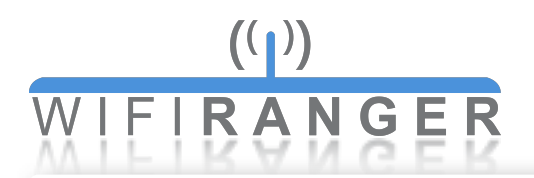

# Quick Start

### **Setting up router**

- **1** Power WiFiRanger or first follow any installation guides
- **2** Wait a couple minutes
- **3** Wirelessly connect a device to WiFiRanger's *SSID* using *WPA2 Key*
- **4** Open device's web browser and go to Control Panel *mywifiranger.com* or direct address shown below

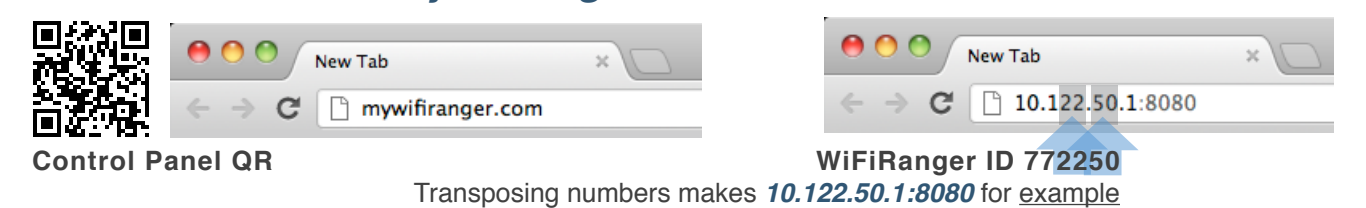

**5** Get WiFiRanger online using a connection method below

### **Ethernet WAN**

Plug internet-supplied ethernet cable into WAN port

### **!!! Internal WiFi**

!!! Join desired WiFi broadcast on Main tab

**!!! Cellular** Plug supported Aircard/MiFi device into USB port

## **!!! WFRBoost**

Configure legacy WFRBoost product on Setup tab

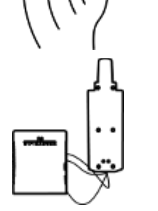

**!!! WFRControl** Pair with desired client WiFiRanger on Setup tab

### **Intelligent WiFi Routers™**